# HOW TO REGISTER A DIGITAL EVENT

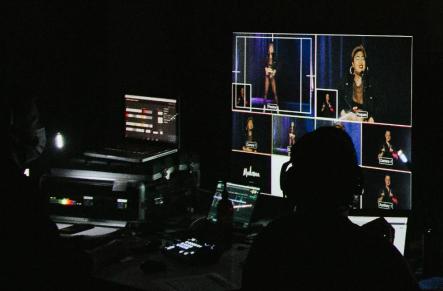

OURNE SPRING

Bitch I'm Madonna, Melbourne Fringe Festival 2020. Photo by J Forsyth.

Image description: A crew working in a dark space monitoring the performance on the screen monitor.

# WHAT IS DIGITAL FRINGE?

The Digital Fringe platform will allow artists to get their pre-recorded shows, live events and other digital content to us so we can host, promote and sell tickets to their work online. It can host all kinds of work, from pre-recorded and live-streamed content directly embedded into the platform, to providing a framework for audiences to access and pay for one-on-one interactive events that rely on third party software such as Zoom. If you are presenting a digital work, please ensure you follow the steps below to ensure your work is hosted on our new platform!

Want to put on a digital show but not quite sure where to start? Email our team at artists@melbournefringe.com.au.

# HOW TO REGISTER A DIGITAL EVENT ON EVENTOTRON

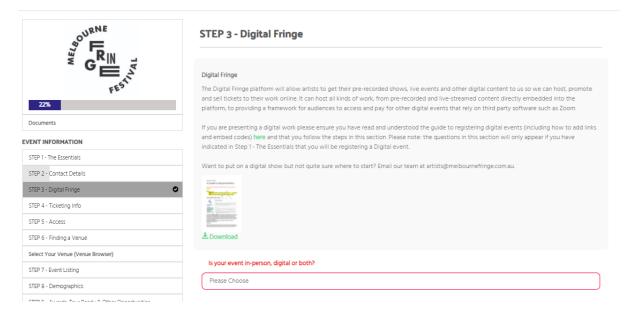

In **Step 3 – Digital Fringe**, you'll be able to choose whether your event is in-person, digital or both. If your event takes place online only, please choose **Digital**. If your event is in person, but you also want to present a digital version (e.g. you are simultaneously livestreaming the in person event), please choose **Both In Person and Digital**.

**Step 3 – Digital Fringe** is where you'll put in most of the key info about your digital event. The info in this section will only show up if you've chose **Digital** or **Both In Person and Digital**.

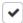

#### I have read and understood the above instructions

I understand that I will need to enter the link(s) or embed codes to my digital content in Dates, Times and Prices by at least 72 hours prior to my first session. I have read and understood the guide to adding links and embed codes here.

Please ensure you have read and understood the guide to adding links and embed codes here.

Once you have ticked the box "I have read and understood the above instructions", your event will automatically be added to the Digital Fringe venue. If your event is **Both In Person and Digital**, you'll *also* need to add the venue where the in person event takes place.

## Scheduled vs On Demand

Is your event scheduled or on demand?

Please Choose

**On Demand** means your digital event will be able to be accessed by the audience at any time between the dates you select. This could be anywhere from 24hours to the whole 2.5 weeks of the Festival. This is a great option for online exhibitions, pre-recorded video or events that don't rely on having multiple people watching and engaging at the same time.

**Scheduled** means that your digital event will ONLY be available at the dates and times you choose. If your digital event is livestreamed this is the option for you. It's also a good choice if you have a non-live event that you want audiences to experience at the same time, with the option to add a live chat and enhance the communal audience experience.

# Choosing your platform

You will need to let us know which platform you are presenting your work on. This can be a video streaming platform like Vimeo, something like Zoom, your own website – basically anything you can provide a link to. For video and audio content (pre-recorded or livestreamed) we will embed any of the following platforms into our website, meaning audiences can watch/listen directly on the Melbourne Fringe website.

- YouTube
- Vimeo
- Twitch
- SoundCloud

If you are using any of the above platforms, what we need from you is an **EMBED CODE** (not a link!) You can usually find these in the "share" section of platforms, and there's more info later in this document. You add your embed code or link at **dates, times and prices** (in between Steps 6 and 7). Please note that Twitch and Soundcloud aren't options here – you'll need to choose "other".

For any other platforms or websites, your Digital Fringe page on our website will house a link and take audiences to the website or platform your content is hosted on. Digital Fringe will control when this link is made available to audiences.

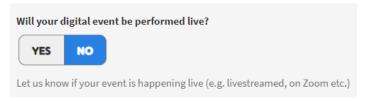

If it's pre-recorded, you'll be responsible for uploading the content to your chosen platform.

If your event is **live**, you will be responsible for all the technical elements and will need to ensure you have the ability to stream with suitable equipment, including software (e.g. OBS) and internet connection (e.g. through a mobile hotspot). If you are presenting your event live, we strongly recommend that you have a technical admin person available during the event to deal with any technical or audience issues if they arise.

# LIVE AUDIENCE CHAT

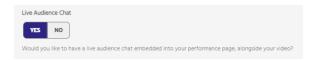

If you've chosen one of our **embedded** platforms, you'll be asked if you would you like to have a live audience chat embedded into your performance page, alongside your video. We don't recommend this for on demand events that are available at all times. Please note, Melbourne Fringe will not be monitoring this chat so if you select **Yes** you will need to have someone available to monitor the chat during and prior to your event.

# IMPORTANT INFORMATION ABOUT YOUR DIGITAL EVENT

Tell us any other important details about your digital event, including how your audience will experience your event.

Audiences will need to have their camera and microphone on during the event, and should be wearing a gold hat.

This is where you should put any special instructions that your audience will need to know prior to attending your event. For example: will they be required to download a series of podcasts? Will they need to have access to a laptop/smartphone/tablet? Will they need their camera and microphone on? Will they need to have headphones in to best experience your event? Will they need to be seated, standing, make room for dancing or be in the bath? Where relevant, this information will be displayed on your event listing, and/or on your performance page so please enter any important information here.

# TECHNICAL CONTACT

Your Technical Contact is your Digital Front of House person. Digital events will require a technical admin person to be the first point of contact for audiences during your season. The technical admin person will be listed as the contact for audiences on our website who may be having technical difficulties accessing your event. It can be the same as your main admin contact, but please note that this person will need to be contactable via phone and email during your event if any issues arise.

# DIGITAL FRINGE – DATES, TIMES AND PRICES

This is where you can select the dates, times and prices of your digital event.

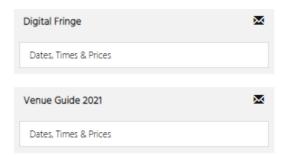

Remember, if you've selected **Both In Person and Digital** at Step 3, you'll need to add a second venue for your in person event.

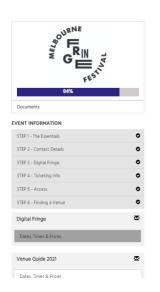

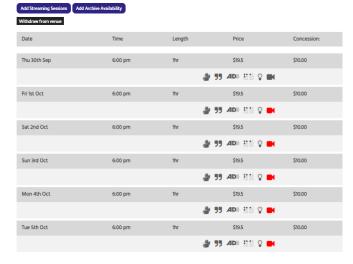

## Instructions for On Demand events

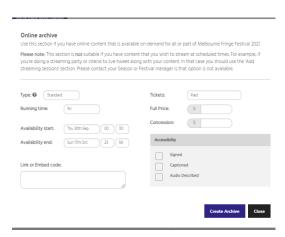

- Choose "Add Archive Availability" and select the desired date range.
- **Running time** should be how long the event takes. If it doesn't have a set running time (e.g. an art exhibition) you can put an approximate.
- Link or Embed Code is where you will put the embed code (for content on YouTube, Vimeo, SoundCloud or Twitch) or the link (for anything else). Remember, we need these entered into Eventotron at least 72 hours before your first session.

## Instructions for Scheduled events

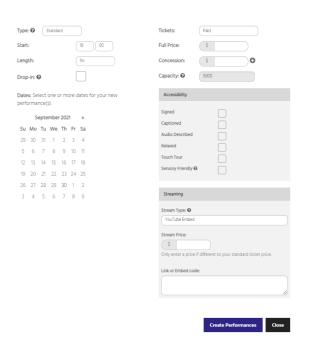

- If your event is Scheduled, please click the button that says "Add Streaming Sessions".
- Choose your event's start time and select dates this means your event will be available on Digital Fringe at this time on the specified date(s)
- **Stream Type**: Choose what platform you're using. If yours isn't listed, choose **Other.**
- Link or Embed Code: This is also where you will add the embed code or link to your event once you have it.

### **Adding Links and Embed Codes**

You will add your links or embed codes into the Dates, Time & Prices section of Eventotron. If you already have them when you register, you can enter them straight away (see above). If not, you have until **72 hours before your first session.** 

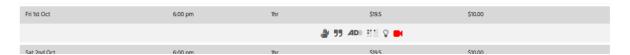

Login to Eventotron and go to Dates Times & Prices, and click the red video camera icon. A pop up will appear. Add your embed code (for Youtube, Vimeo, Twitch or Soundcloud) or your link for anything else. You **don't** need to enter a password.

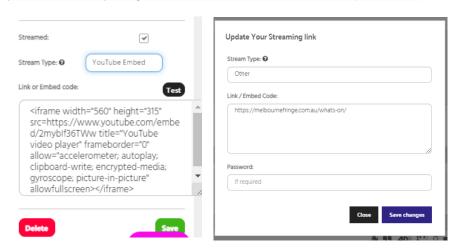

For **Scheduled** events, you'll need to add a link or embed code for every session. It can be the same link, or different. For **On Demand** events, you'll only be able to add a single link/embed code for the whole season.

Once you have added your link or embed code, PLEASE DO NOT UPDATE OR CHANGE IT without first letting artists@melbournefringe.com.au know.

We will need Embed Codes in the iframe format. See screenshots below for where to find this info on each platform.

#### **YOUTUBE**

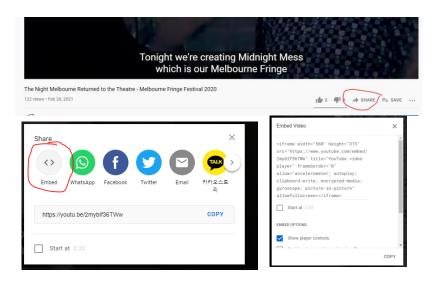

#### **VIMEO**

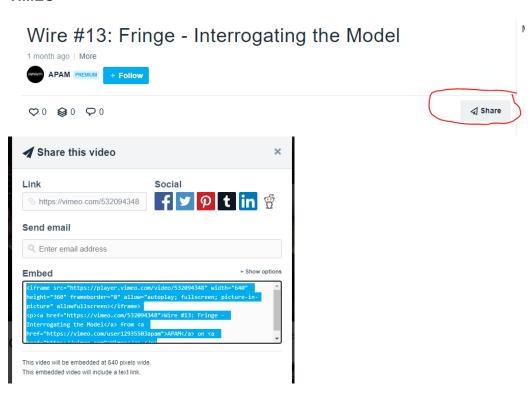

### **TWITCH**

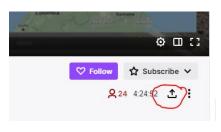

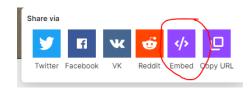

#### Using an iframe

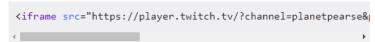

Be sure to fill in the placeholder with the site you want to embed Twitch on!

### **SOUNDCLOUD**

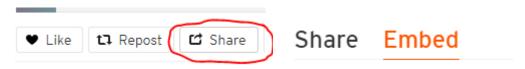

### Code

<iframe width="100%" height="300" scrolling="no" frameborder=